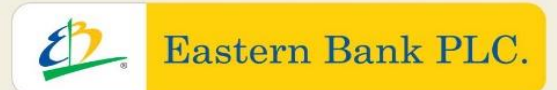

**GOOD GOVERNANCE KEEPS US GOING** 

# ৩২ক্স বার্ষিক সাধারণ সভা (এজিএম) ২০২৩ 32<sup>nd</sup> Annual General Meeting (AGM) 2023

# **Quick User Guide**

### **Virtual AGM Platform for Shareholders**

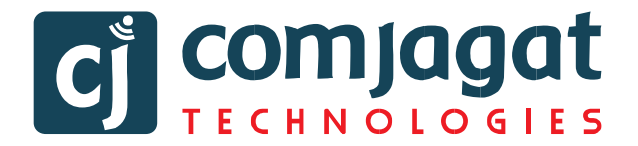

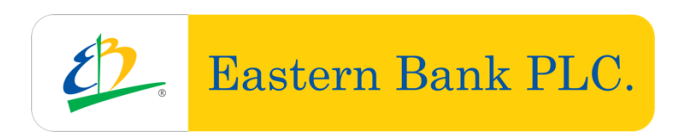

### **Eastern Bank PLC.**

### **32nd Annual General Meeting**

### **QUICK USER GUIDE of**

## **Virtual AGM Platform FOR SHAREHOLDER (Individual/Company/Proxy)**

Prepared by

**[COMJAGAT TECHNOLOGIES](https://www.comjagat.org/)**

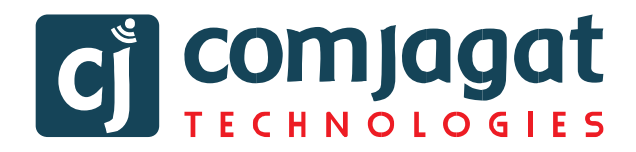

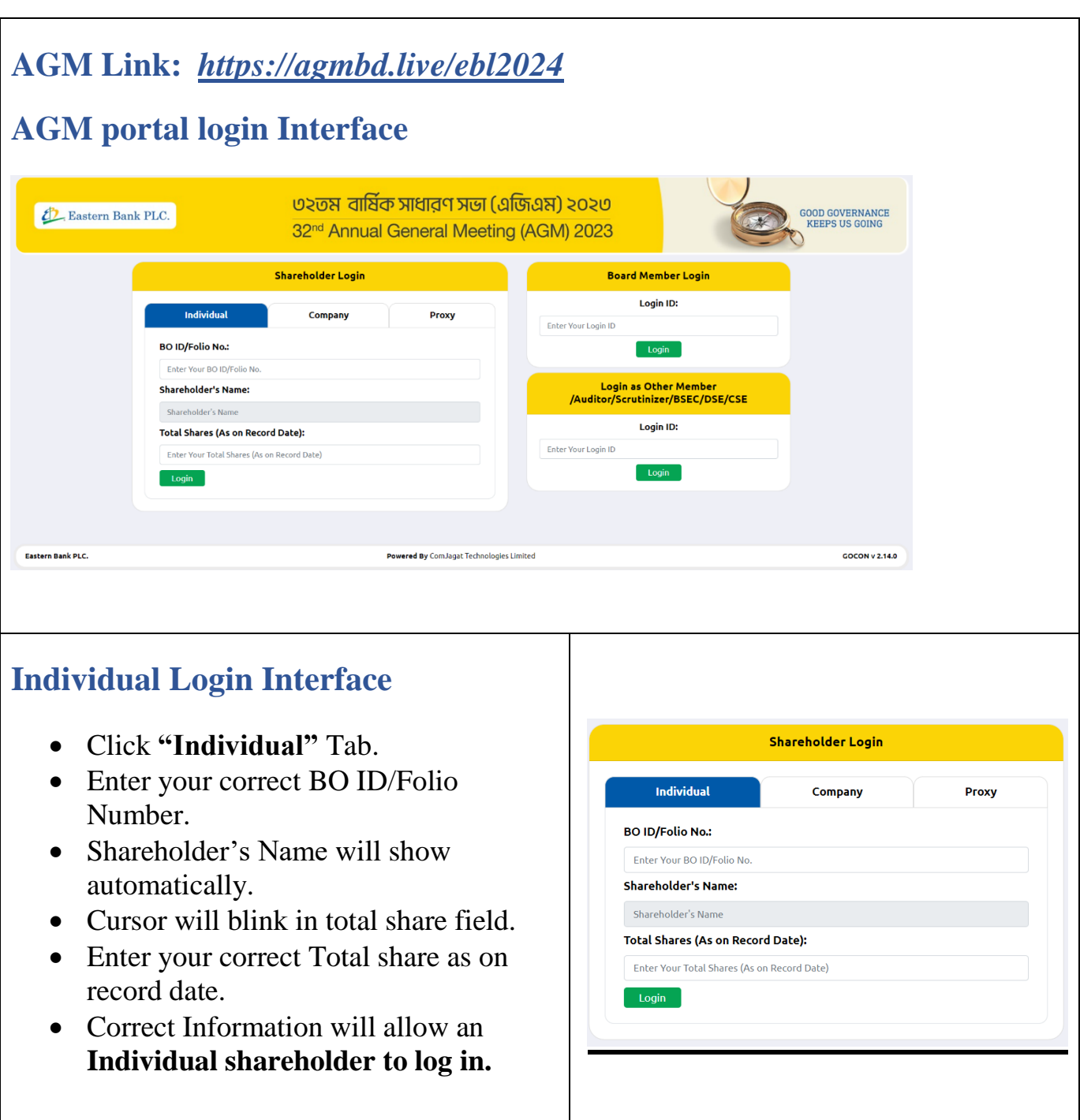

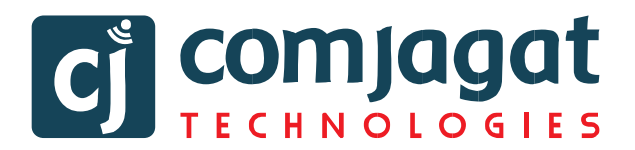

Shareholder Login

Company

Proxy

Total Shares (As on Record Date):

Enter Your Total Shares (As on Record

**Individual** 

Enter Your BO ID/Folio No.

**BO ID/Folio No.:** 

**Company Name:** Company Name **Authorized Person Name:** Enter Your Authorized Person Name

Login<sup>1</sup>

#### **Company Login Interface (Single)**

- Click **"Company"** Tab.
- Enter correct BO ID/ Folio Number of your Company.
- The Company Name will show automatically.
- Cursor will blink in total share field.
- Enter your correct Total share as on record date.
- **Authorized person name** will be the person who will be assigned from the specific company. In attendance report that name will be counted.
- Correct Information will allow a **Company shareholder to login.**

#### **Proxy Login Interface (Single)**

- Click **"Proxy"** Tab.
- Enter your correct BO ID/Folio Number.
- Shareholder's Name will show automatically.
- Cursor will blink in total share field.
- Enter your correct Total share as on record date.
- **Proxy name** will come automatically.
- Correct Information will allow a **Proxy shareholder to log in**

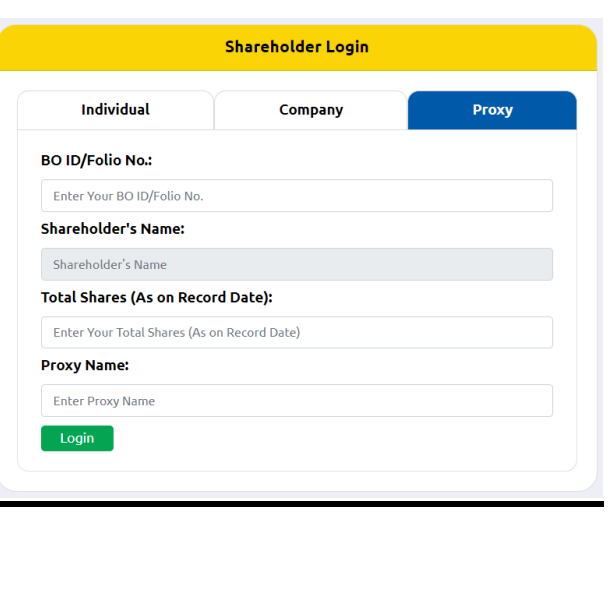

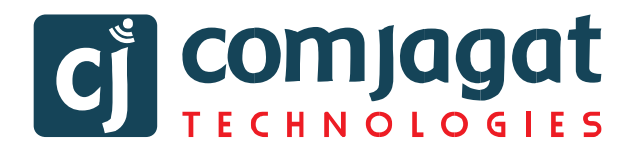

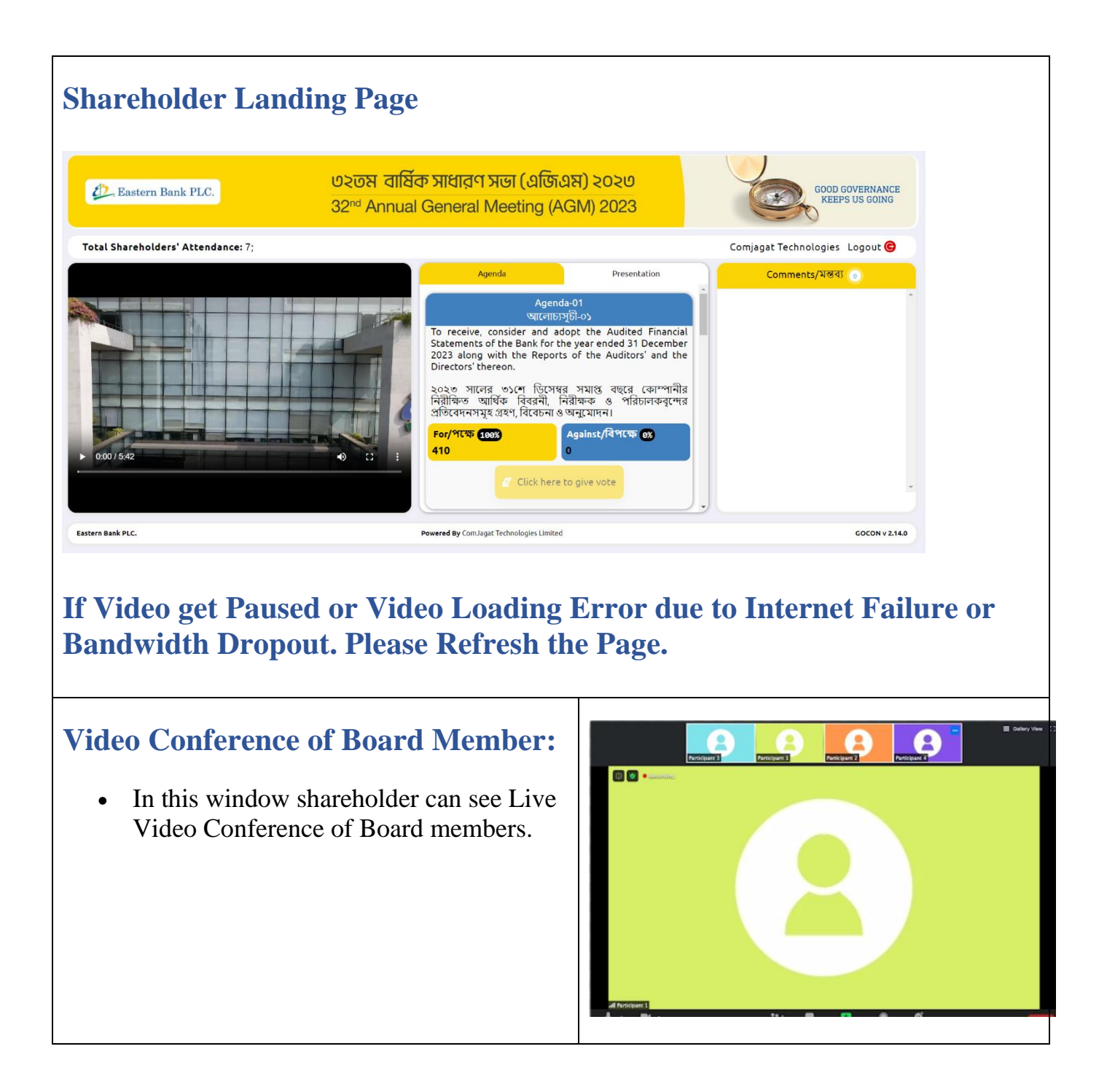

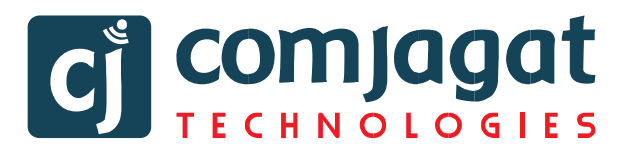

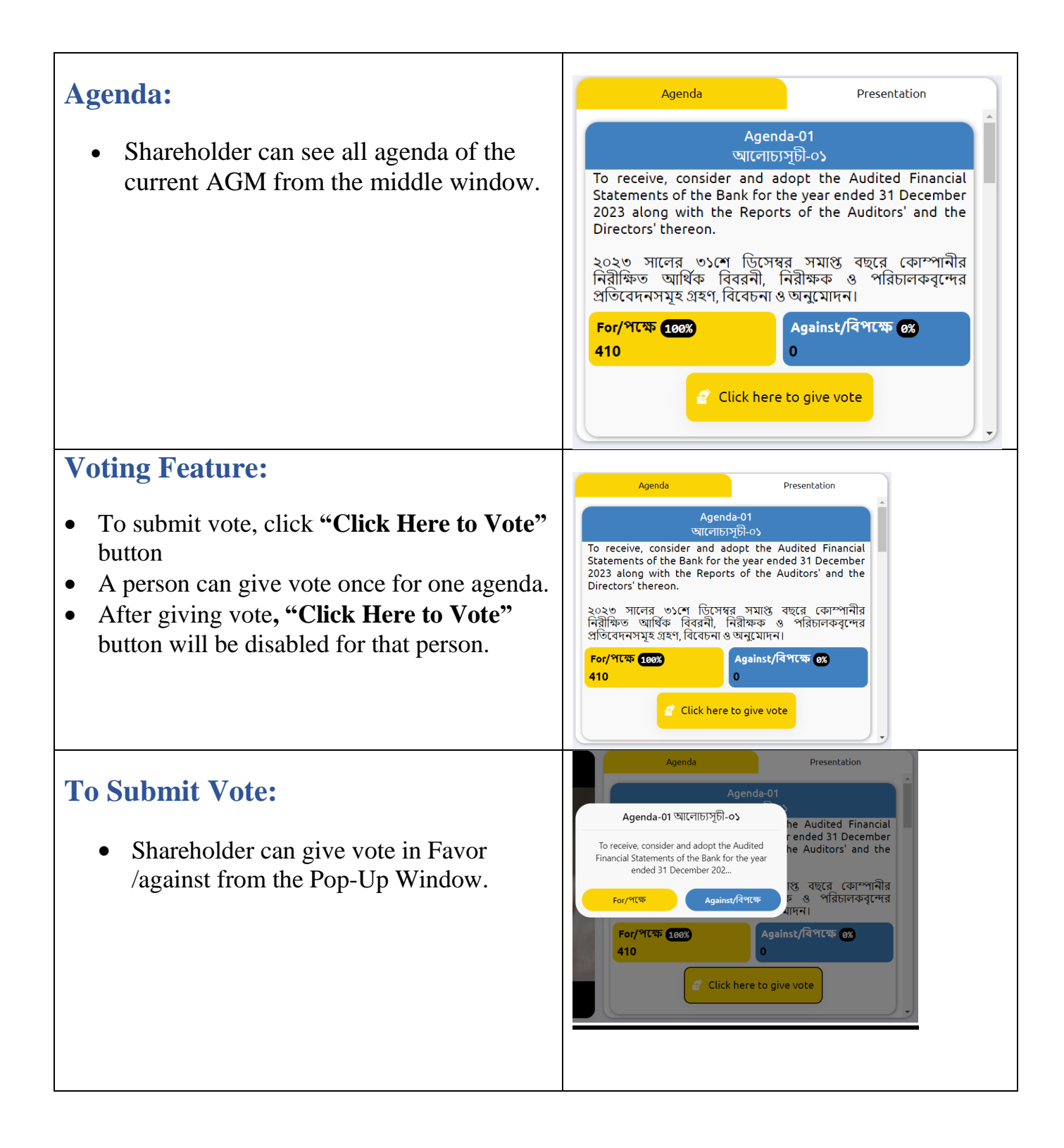

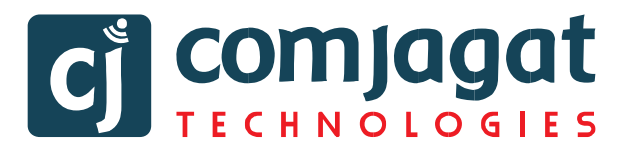

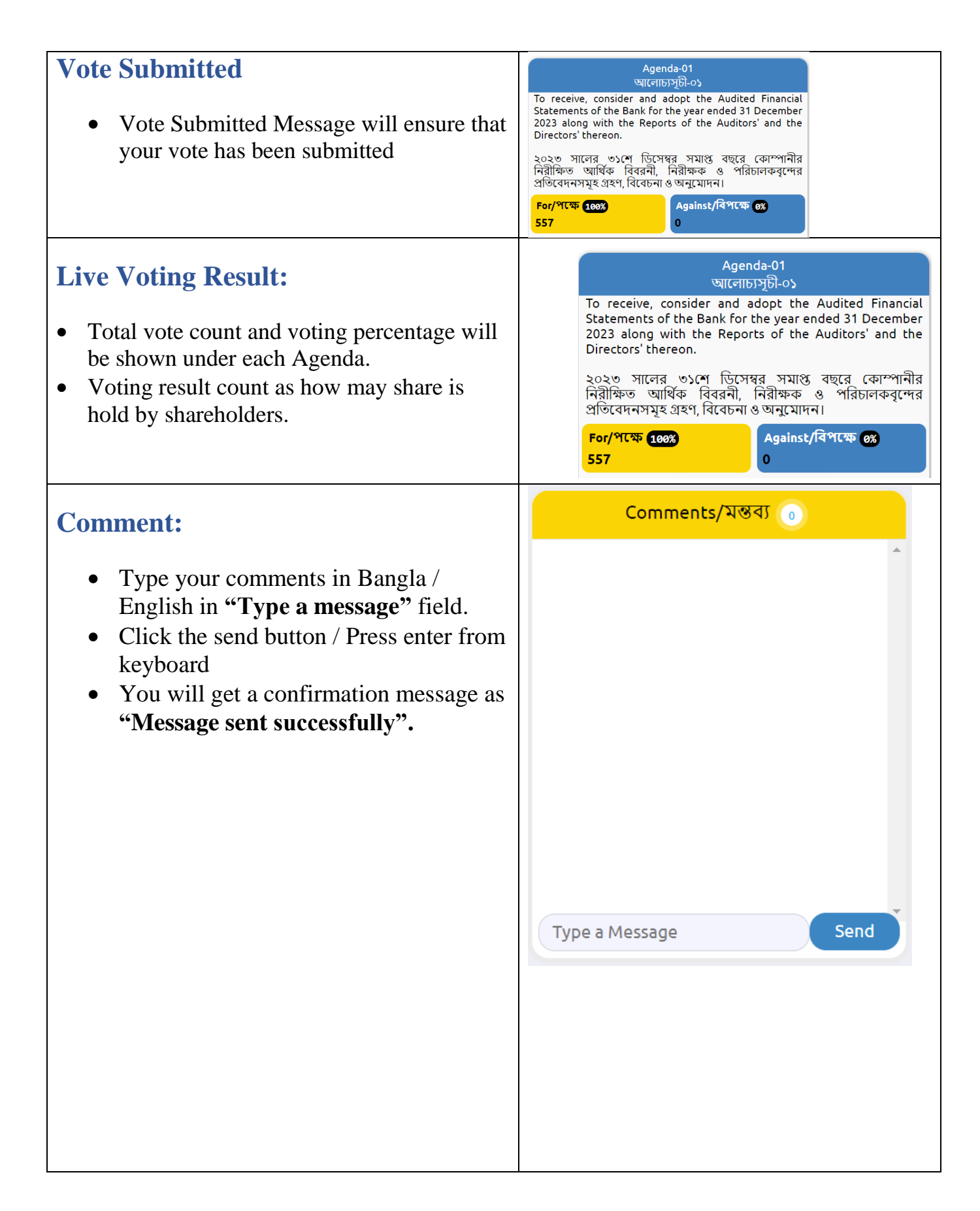

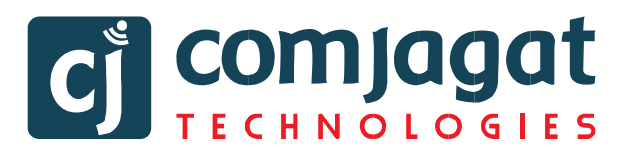

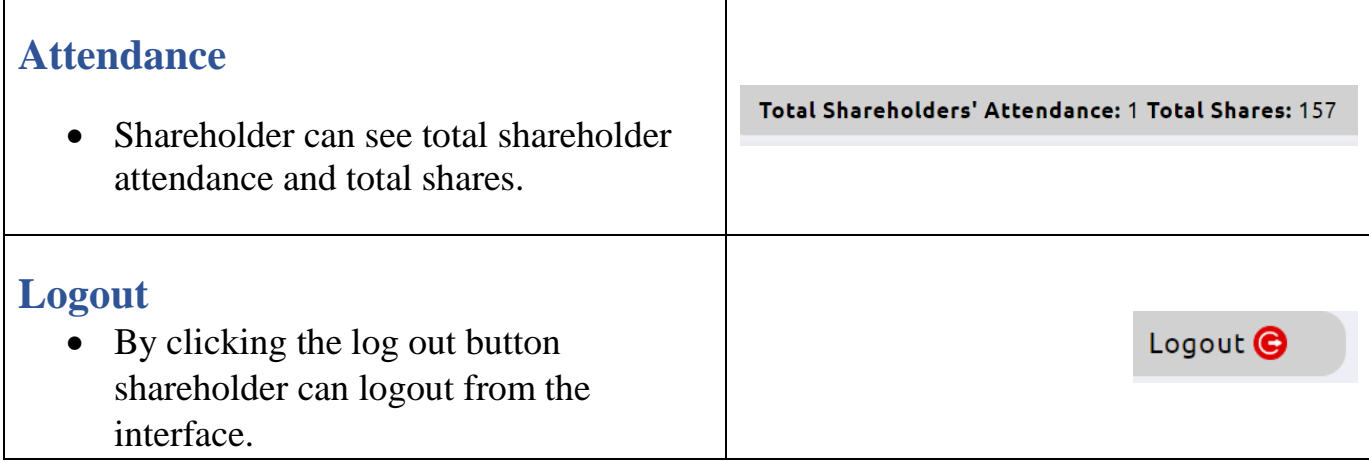

### **Contact Details**

### **Comjagat Technologies**

House‐29 (M‐A), Road‐6, Dhanmondi, Dhaka‐1205 Sales: 01711936465, 01670223187 E-Mail: [mehbuba.gulshan@e-jagat.com](mailto:mehbuba.gulshan@e-jagat.com)

[masum@e-jagat.com](file:///F:/Com%20jagat/live/Document/masum@e-jagat.com)

Web: gocon.live Facebook:www.facebook.com/GOCON.OFFICIAL

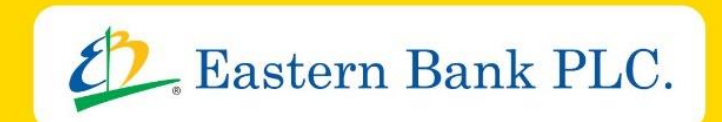